## **Créer une application de classement par paire**

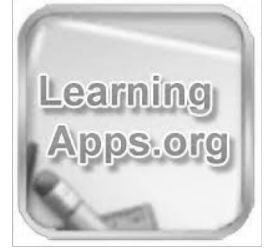

## **Déroulement de l'activité :**

**1**. Sur la page d'accueil de LearningApps, cliquer sur **Créer une appli**.

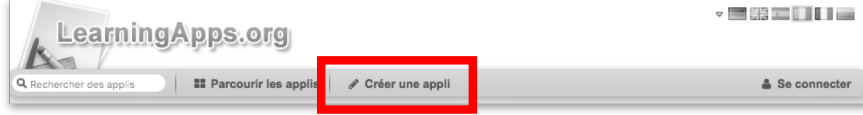

**2**. Parmi la liste de matrices d'applications à créer, sélectionner **Classement par paire**.

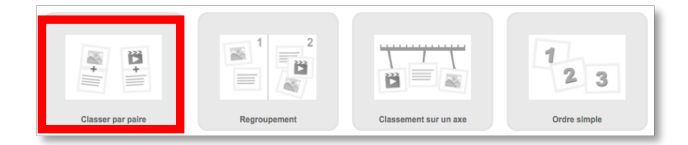

**3**. Un exemple est proposé. Cliquer sur **Créer une nouvelle appli**.

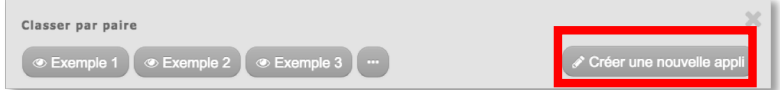

**4**. L'éditeur de l'application apparaît alors.

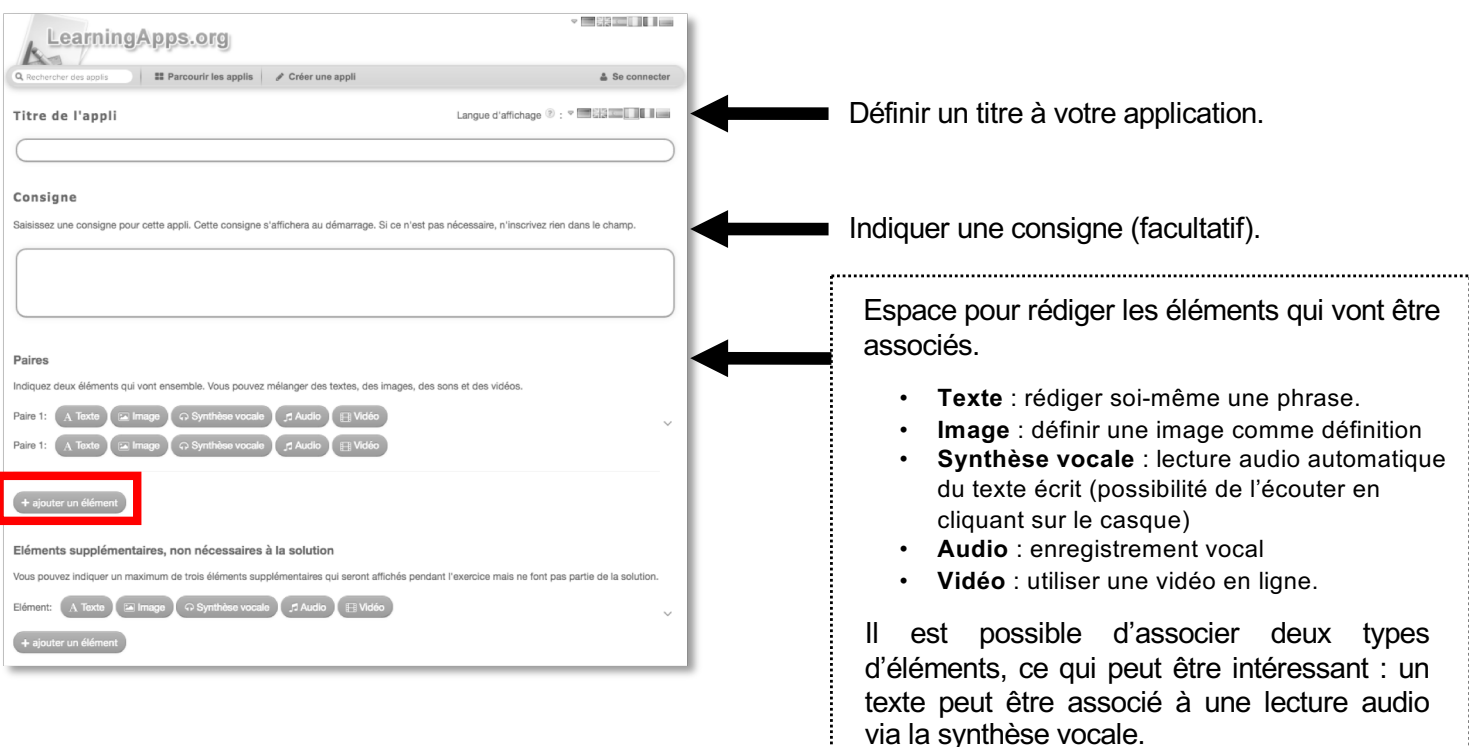

**5**. Après la rédaction de la première paire, cliquer sur **ajouter un élément** pour poursuivre l'élaboration de l'application.

**6**. Une fois l'application terminée, cliquer en bas de page sur **Afficher un aperçu**. Vous pouvez alors voir une version de votre application, qu'il est possible de **modifier à nouveau**, ou d'**enregistrer** (nécessité de se créer un compte gratuit).